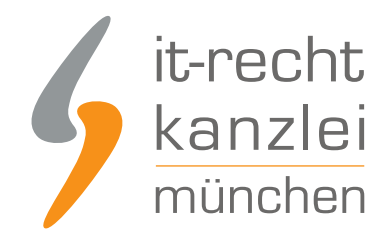

#### von **Antonia Lehmann**

# Tumblr: Impressum und Datenschutzerklärung rechtssicher einbinden (Hosting-Service der IT-Recht Kanzlei)

Aufgrund einer kürzlich ergangenen EuGH-Entscheidung muss auf jedem Tumblr-Profil eine eigene Datenschutzerklärung, sowie das Impressum des Nutzers hinterlegt werden. Allerdings stößt man bei der Darstellung der Datenschutzerklärung wie auch des Impressums bei Tumblr an technische Grenzen. Die Lösung: Der neue Hosting-Service der IT-Recht Kanzlei, der Tumblr-Betreibern eine komfortable Umsetzung der rechtlichen Vorgaben ermöglicht.

Hinweis: Selbstverständlich ist der neue Hosting-Service für Bezieher der [Tumblr-Rechtstexte der IT-](https://www.it-recht-kanzlei.de/Service/datenschutzerklaerung-tumblr.php)[Recht Kanzlei](https://www.it-recht-kanzlei.de/Service/datenschutzerklaerung-tumblr.php) nicht mit weiteren Kosten verbunden.

## I. Impressum und Datenschutzerklärung auf Tumblr rechtssicher einbinden

Die Pflicht zur Anführung eines Impressums geht aus § 5 Abs. 1 des Telemediengesetzes (TMG) hervor. Demnach haben Diensteanbieter für geschäftsmäßig angebotene Telemedien bestimmte, der Identifikation und Kontaktierung dienende Informationen leicht erkennbar, unmittelbar erreichbar und ständig abrufbar verfügbar zu halten. Gleiches gilt für die Datenschutzerklärung.

Hierbei werden von dem Begriff "Telemedien" sämtliche elektronische Informations- und Kommunikationsdienste erfasst, vgl. § 1 I TMG. Die geschäftsmäßige Nutzung von Telemedien erfolgt, sofern diese unmittelbar auf den Vertrieb von Waren und Dienstleistungen ausgerichtet ist. Dies kann sowohl bei privaten Betreibern, als auch bei der gewerbsmäßigen Nutzung der Fall sein, sofern die vorgenannten Kriterien erfüllt sind.

Tumblr ist eine Blogging-Plattform, welche in Deutschland vermehrt vom jüngeren Publikum genutzt wird. Hierbei wird es den Nutzern ermöglicht selbsthergestellte, aber auch fremde Inhalte zu veröffentlichen.

Unternehmen nutzen die Plattform gerne, um ihre Produkte zu präsentieren und ihre Bekanntheit zu steigern. Demnach besteht auch hier die Pflicht, ein Impressum auszuweisen, sofern die Nutzung nicht ausschließlich zu privaten Zwecken erfolgt.

Neben der bestehenden Pflicht der Anbieterkennzeichnung müssen geschäftsmäßige Profilinhaber zudem eine Datenschutzerklärung, speziell für Tumblr, vorhalten.

Wie bei diversen anderen sozialen Netzwerken, die ihren Sitz im außereuropäischen Ausland haben und

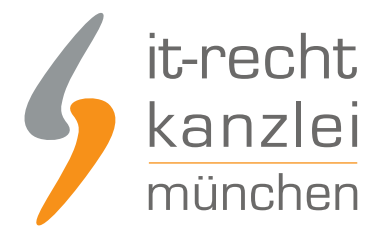

für die eine Impressumspflicht nach dort geltendem nationalen Recht nicht besteht, ist auch auf Tumblr für gewerbliche Nutzer keine seiteneigene Rubrik zur Einbettung des vollständigen Impressums vorgesehen. Insofern sind die Betreiber von geschäftsmäßigen Profilen gehalten, auf eine alternative Darstellungsmethode zurückzugreifen.

**Lösung:** Anstelle der Darstellung des vollständigen Impressums und der Datenschutzerklärung wird lediglich ein entsprechender Link platziert, welcher als sprechende URL auf das Impressum und die Datenschutzerklärung auf eine externe Website weiterleitet.

Der neue Hosting-Service der IT-Recht Kanzlei hilft gewerblichen Nutzern ihr Impressum und die Datenschutzerklärung rechtssicher einbinden.

# II. Einbindung des Impressums und der Datenschutzerklärung mittels Hosting-Service der IT-Recht Kanzlei

Tipp: Die Datenschutzerklärung für Tumblr stellen wir im Rahmen eines [rechtlichen Pflegeservices für](https://www.it-recht-kanzlei.de/Service/datenschutzerklaerung-tumblr.php) [mtl. 5,90 EUR zur Verfügung.](https://www.it-recht-kanzlei.de/Service/datenschutzerklaerung-tumblr.php) Alternativ bieten wir ein [Premium-Schutzpaket](https://www.it-recht-kanzlei.de/agb-paket-premium.php) an, welches die Absicherung von bis zu 5 Internetpräsenzen für den Verkauf von Waren durch unsere abmahnsicheren Rechtstexte zum Gegenstand hat.

Gehen Sie bitte wir folgt vor:

### Schritt 1: Link kopieren

a. Loggen Sie sich in das [Mandantenportal der IT-Recht Kanzlei](https://www.it-recht-kanzlei.de/Portal/index.php) ein.

b. Sollten Sie die Tumbr-Datenschutzerklärung der IT-Recht Kanzlei gebucht haben, so wird Ihnen diese [hier - inklusive Ihres Impressums - angezeigt](https://www.it-recht-kanzlei.de/Portal/dokumente.php?pid=123&cc=500).

c. Klicken Sie auf den Reiter HOSTING. Nun wird Ihnen der Direkt-Link angezeigt, der auf Ihre Datenschutzerklärung und Impressum verweist.

### Schritt 2: Direkt-Link auf Tumblr einfügen

Um das Impressum und die Datenschutzerklärung innerhalb des Tumblr-Accounts rechtssicher einbinden zu können, ist auf der Startseite erneut die Schaltfläche "Template bearbeiten" oben rechts auszuwählen und eine neue Seite hinzuzufügen. Es erfolgt die Weiterleitung auf die Eingabemaske.

In diese fügen Sie bitte den folgenden Text ein:

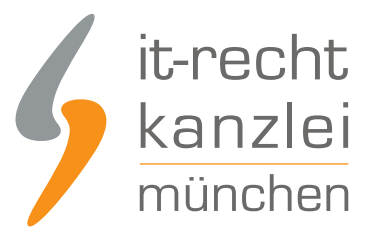

*"*

*"Unser Impressum und die Datenschutzerklärung finden Sie unter dem oben angeführten Link."*

*"*

Den kopierten Link der IT-Recht Kanzlei fügen Sie darunter ein.

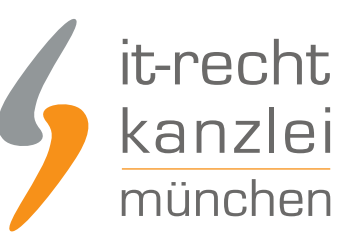

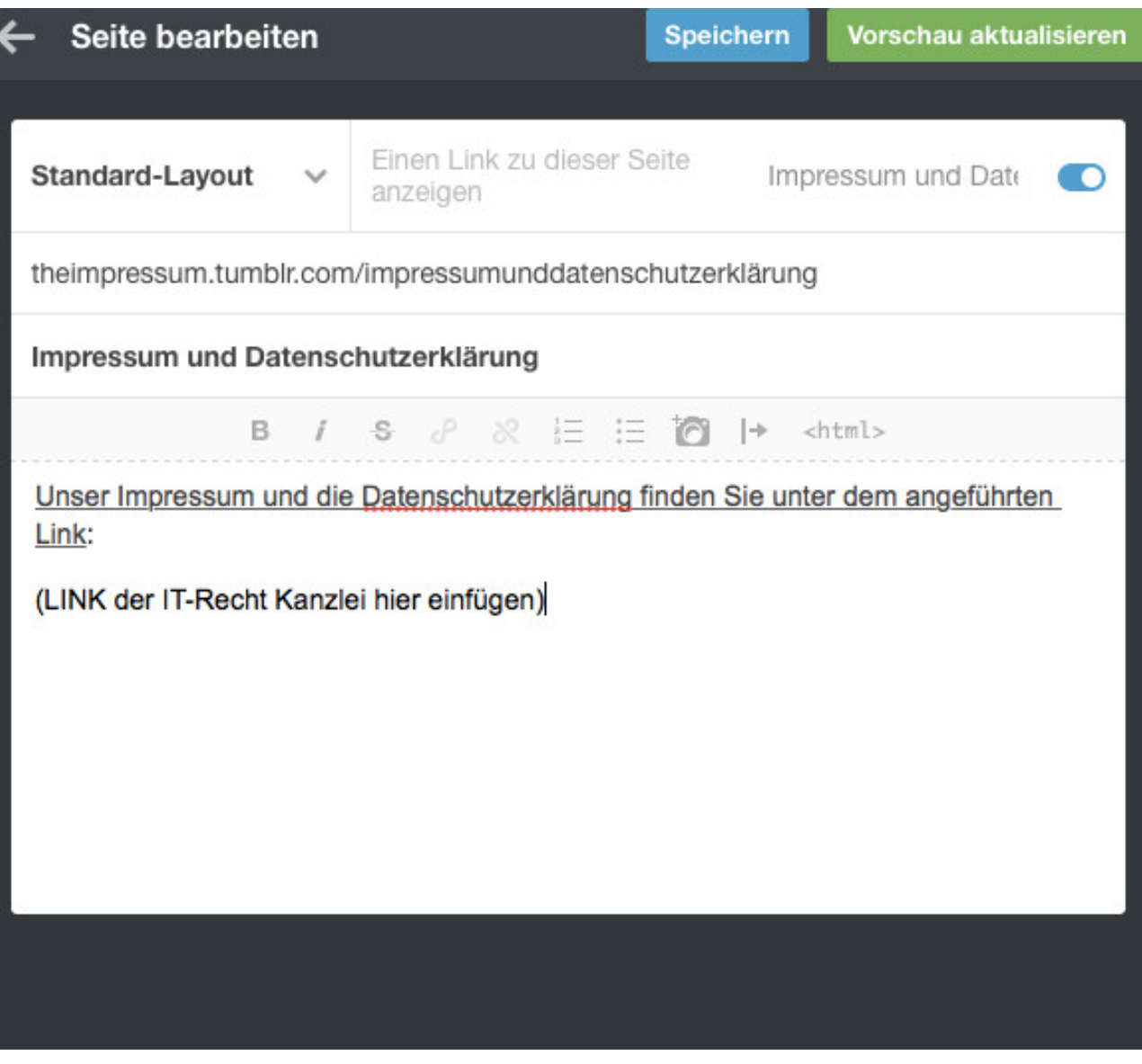

Nach einem abschließenden "Klick" auf "Speichern" ist dieser Hinweis in den Profilinformationen hinterlegt. Der kopierte Link der IT-Recht Kanzlei ist nun "klickbar". Nachdem Sie den Bearbeitungsmodus beendet haben können Sie den Link der IT-Recht Kanzlei als "klickbar" unter der Rubrik "Impressum und Datenschutzerklärung" vorfinden.

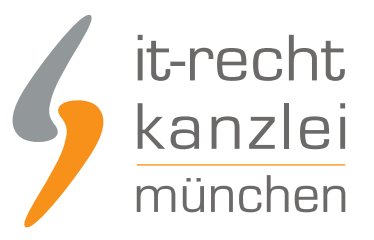

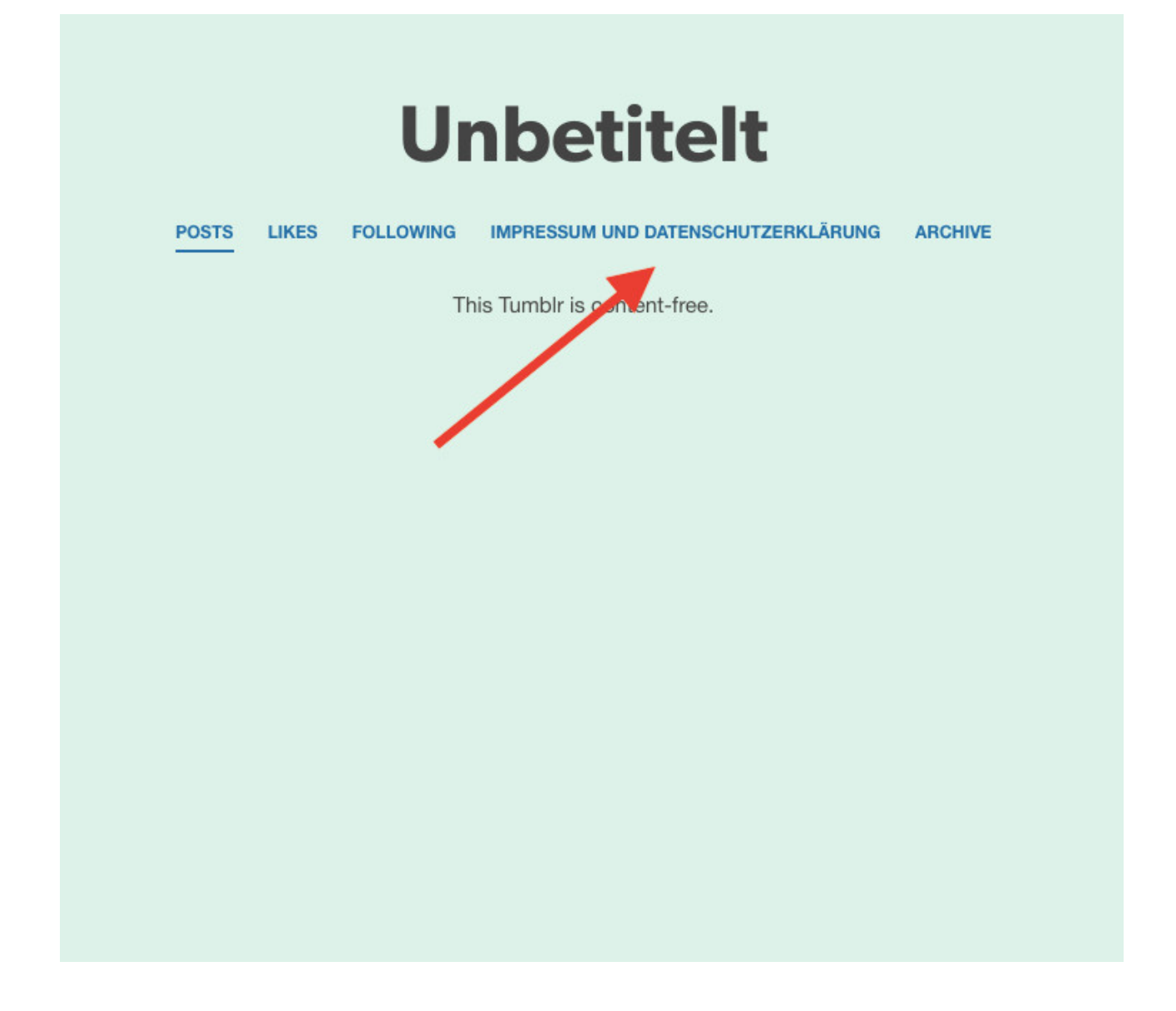

Autor: **Antonia Lehmann** (freie jur. Mitarbeiterin der IT-Recht Kanzlei)